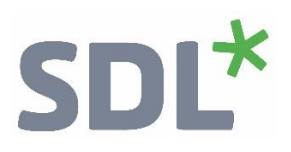

# $\text{SDL}^{\star}$ Trados Studio

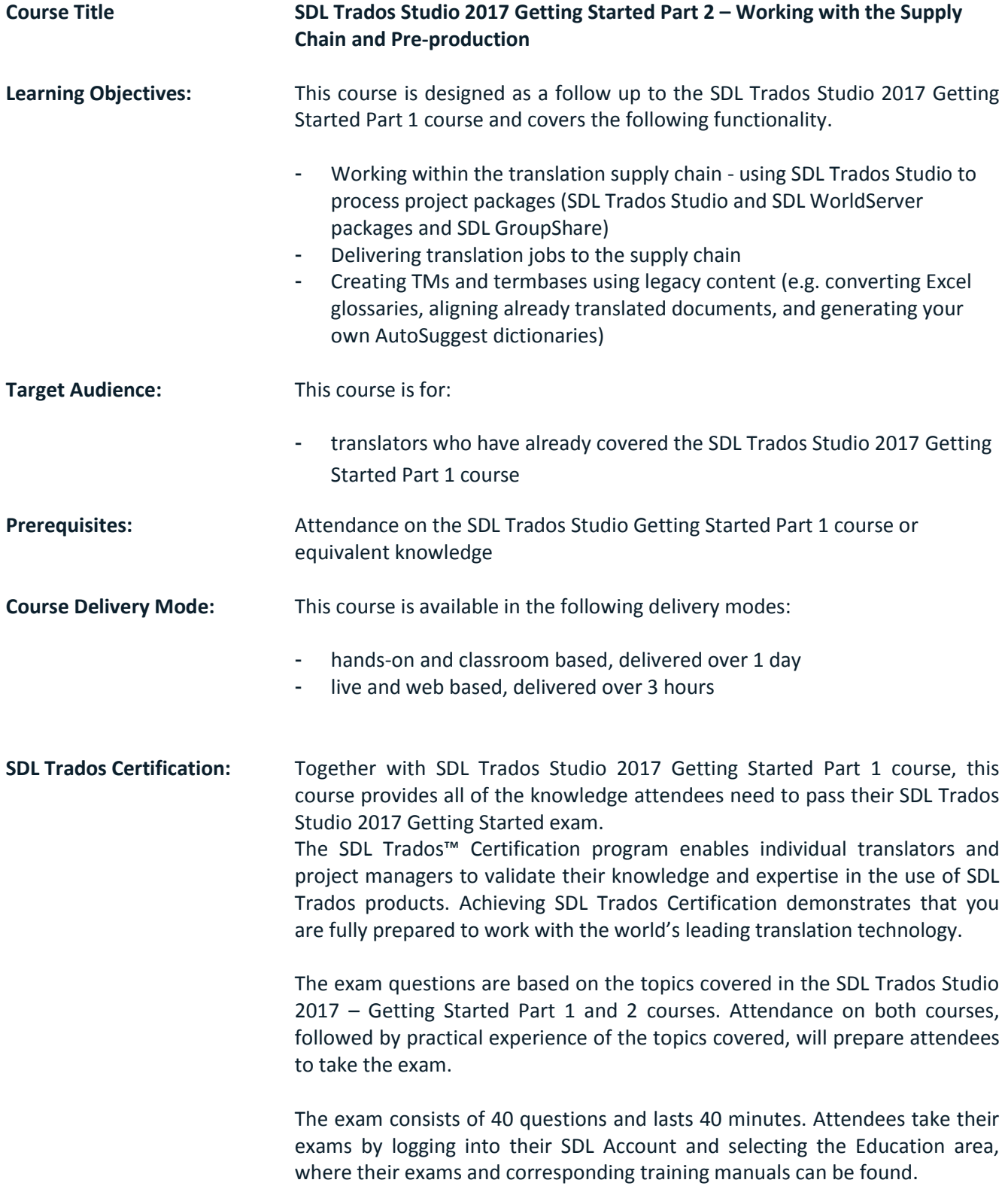

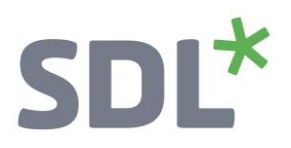

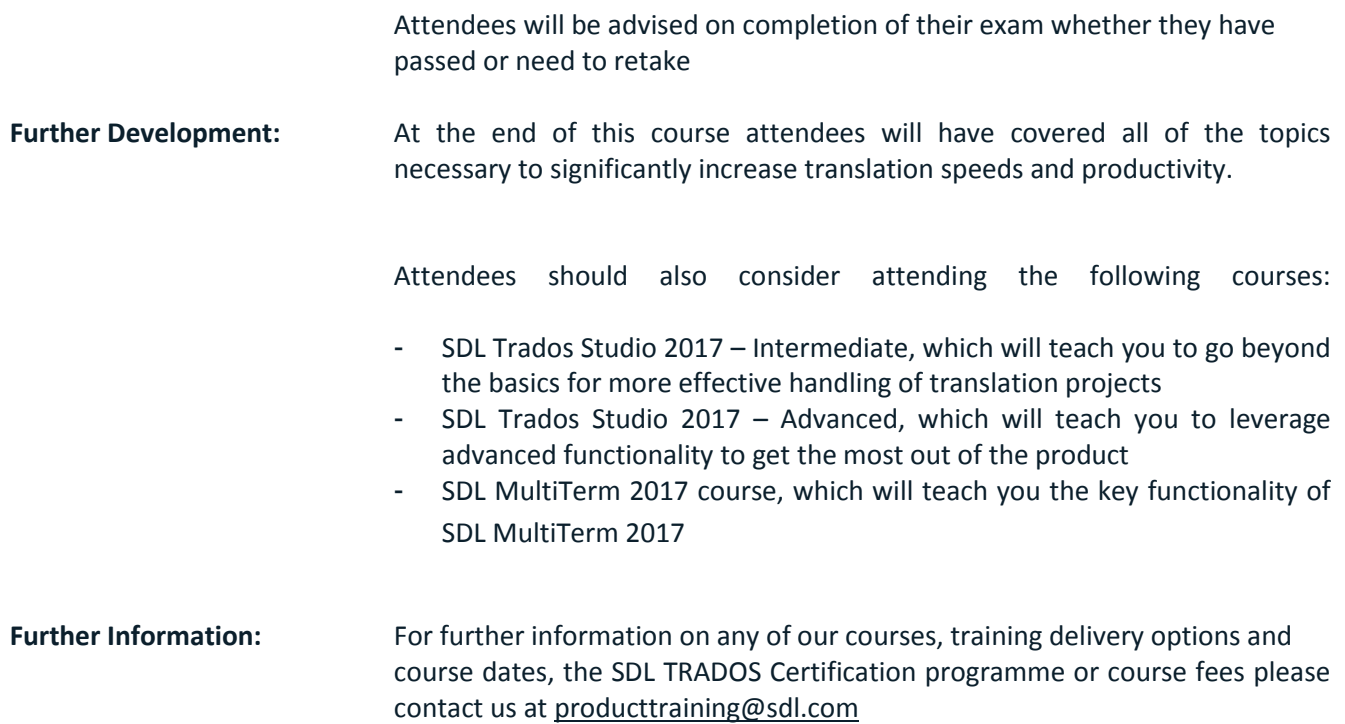

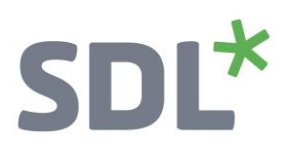

## **Topics covered during the course:**

- **Customizing the user interface**
	- o Changing the editor font size
	- o Selecting your favorite source/target language pair
	- o Changing the Translation Results window display

## **SDL Trados Studio in the Supply Chain**

- **SDL Trados Studio Project packages**
	- o What are project packages?
	- o Opening a project package that was sent by the customer/project manager
	- o Reading the analyze results
	- o Opening the package files
	- o Translating the package files
		- What are context matches?
		- Choosing from several TM suggestions
		- **EXEC** Searching for and inserting the correct terminology during translation
		- Adding new terms on the fly
		- **Handling tags correctly**
		- **Interactive tag verification**
		- Adding comments to your translation
		- Filtering for segments, e.g. to show only segments that contain comments
	- o Creating the return package for delivery and marking the translation job as complete

## **SDL World Server (WS) packages**

- o What are SDL WorldServer packages?
- o Opening a WS package
- o Processing the files in the WS package
- o What are PerfectMatches (PM)?
- o Handling locked segments
- o Delivering the translated files to WS and marking the translation job as complete

# **•** SDL GroupShare

- o What is SDL GroupShare?
- o How to accept SDL GroupShare assignments?
- o How to deliver jobs through SDL GroupShare

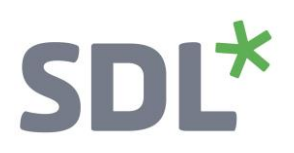

## **Pre-Production**

- **Re-using legacy documents to create translation memory content (Alignment)**
	- o Running an alignment on an existing source and target document
		- **Creating a new (empty) TM**
		- **Performing the alignment on single and multiple file pairs**
		- Reviewing the alignment result
		- Correcting misalignments
		- **IMPORTIME:** Importing the alignment result into the new TM (quick and advanced import)

## **Creating AutoSuggest dictionaries**

- o Creating your own AutoSuggest dictionary
- **Creating termbases**
	- o Converting terms from an MS Excel document into SDL MultiTerm format
	- o Setting up a new termbase with SDL MultiTerm
	- o Importing the converted MS Excel glossary into the new termbase

## **Processing new documents based on legacy resources**

- o How to process a new document based on the alignment result, the newly-created termbase and AutoSuggest dictionary
	- Opening the new document
	- Analyzing the document against the newly-created TM
	- **Viewing the analysis report**
	- **Translating the document using TM, termbase, and AutoSuggest dictionary**
	- Fine-tuning the AutoSuggest settings, e.g. prioritizing the AutoSuggest sources and changing the way the AutoSuggest hits are displayed
- **Fuzzy Match Repair**
	- o How to have Studio automatically adapt suggested translations from fuzzy matches to fit the current context
- **How to use the SDL AppStore**